Pharma&Biotech

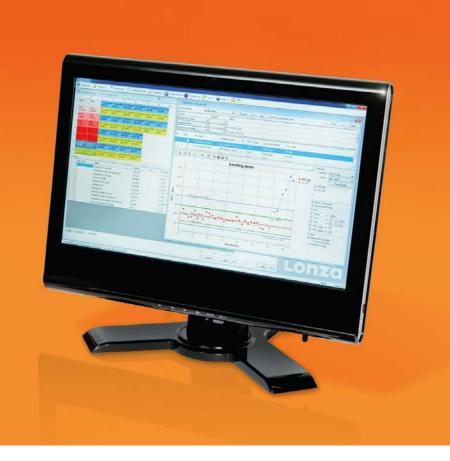

# WinKQCL<sup>™</sup> 5 Endotoxin Detection Software – Using Trending and Other Advanced Features

David Herbst / 25 March 2014 Saskia Ihle / 26 March 2014

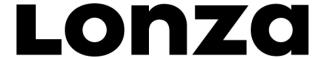

### **60-Minute Agenda**

- Part 1: Money-saving and Time-saving features
- Part 2: New security features that ensure compliance to 21 CFR Part 11 and internal security policies
- Part 3: How to effectively use the trending feature to support OOS/OOT investigations
- Questions and Answers

### **Agenda**

- Part 1: Money-saving and Time-saving features
- Part 2: New security features which ensure compliance to 21 CFR Part 11 and internal security policies
- Part 3: How to effectively use the trending feature to support OOS/OOT investigations
- Questions and Answers

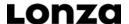

### **Part 1: Money and Time-Saving Ideas**

- "The most expensive tests are the retests"
- Use WinKQCL<sup>TM</sup> Software to work smarter
- Reduce deviations and retests
- Features that save time and money:
  - Prevent retests where you have split pair/split replicate events
  - How to keep spot contamination from invalidating your standard curve
  - Barcode scanning and other data automation features to reduce manual entry errors

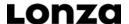

### **Split Replicate Detection**

#### Problem:

- A split pair or a split replicate is a case where one replicate reacts and one does not, resulting in a reaction time for one replicate and not the other
- For duplicates this will result in an undefined %CV
- Most companies will retest

#### Solution:

- Lonza's Kinetic SmartStop™ Feature
- Demo video next slide

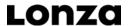

### **Spot Contamination**

#### Problem:

- When individual blanks, standards, or product replicates become contaminated, they cause a %CV failure or cause the blank and low standard to overlap.
- In the case of invalid standard curves, the entire plate must be retested.
- In the case of an invalid sample, the sample and PPC must be retested.

#### Solution:

■ WinKQCL<sup>TM</sup> version 5 Software allows one to setup extra negative controls, standards, increase replicates, and/or mask hot wells

### **Spot Contamination – Template Options**

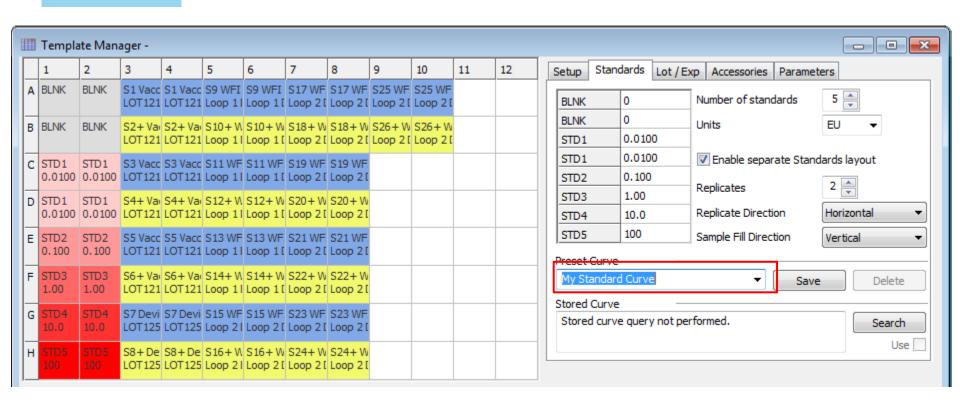

### **Spot Contamination – Data Analysis**

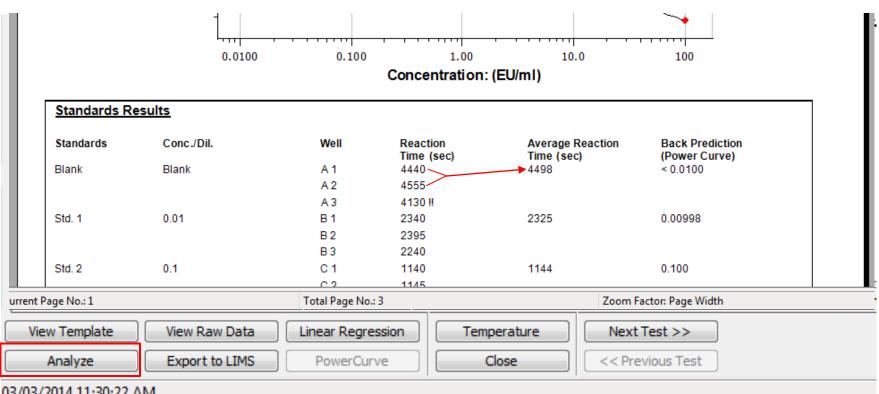

U3/U3/701/L11/30/77/78/

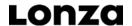

### **Barcode Scanning/Data Import**

#### Problem:

- Labels are difficult to read
- Manual data entry is error prone

#### Solutions:

- Scan in data via a handheld barcode scanner (Lonza P/N: 25-507)
- New data import feature
- Lonza's PyroTec<sup>™</sup> Solution allows automatic import of sample barcodes

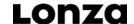

### **Barcode Scanning**

Starting with version 4.0.3, the WinKQCL™ Software supports scanning reagent data directly into the template using the 2D barcode printed on our vials

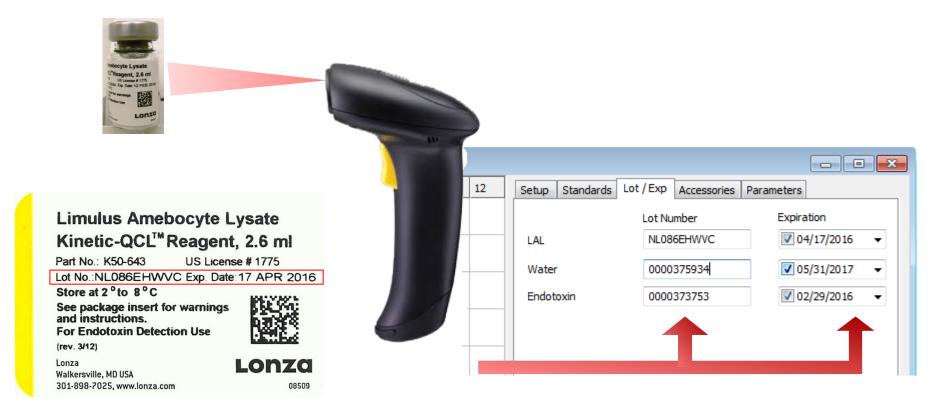

### **Barcode Scanning**

WinKQCL<sup>™</sup> Software supports quickly filling product lists with lot numbers and/or tracking IDs using our SpeedFill<sup>™</sup> Feature

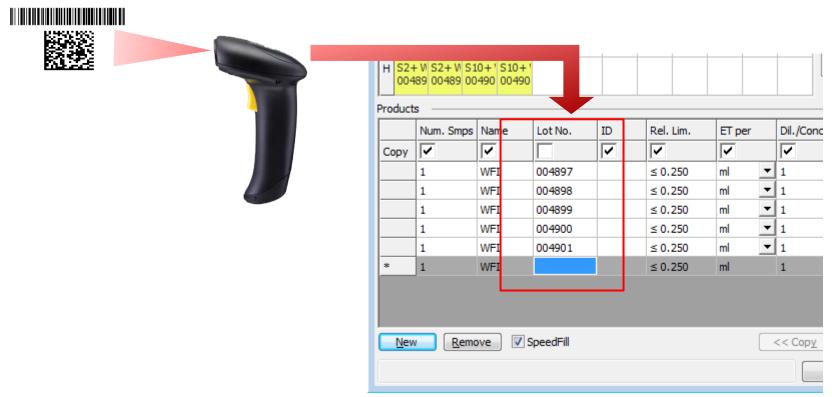

### **Data Import**

- WinKQCL<sup>TM</sup> Software now supports bi-directional interfaces with 3<sup>rd</sup> party sample tracking systems
- These 3<sup>rd</sup> party systems include Lonza's MODA™ Environmental Monitoring system, commercially available LIMS, LIS and custom-made sample tracking systems
- WinKQCL<sup>™</sup> Software will automatically import sample testing worklists and display this information in the template manager.

## **PyroTe**c<sup>™</sup> Robot Barcode Scanning

- WinKQCL™ Software is also fully integrated with Tecan's EVOware® Software
- Lonza's PyroTec<sup>™</sup> Solution can be integrated to automatically import barcode information from the sample tubes using the built-in scanner

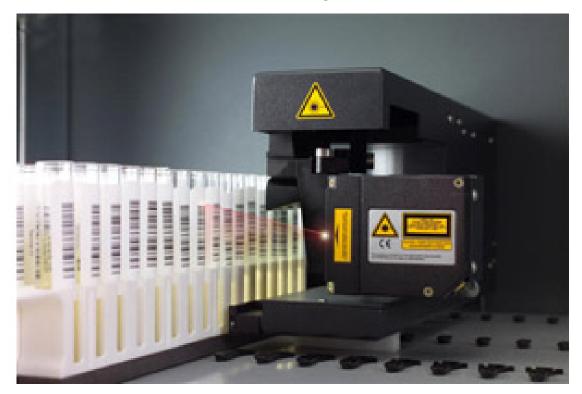

### Agenda

- Part 1: Money-saving and Time-saving features
- Part 2: New security features which ensure compliance to 21 CFR Part 11 and internal security policies
- Part 3: How to effectively use the trending feature to support OOS/OOT investigations
- Questions and Answers

### **Part 2: New Security Features**

#### Problem:

- Software must comply with regulatory, industry, and company security requirements
- Software must still be flexible and easy to use

### Solutions:

■ WinKQCL<sup>TM</sup> 5 Software introduces many new security enhancements which improve both compliance and ease-of-use

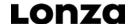

### **New Security Features**

- WinKQCL<sup>TM</sup> Software continues to meet the technical requirements for 21 CFR Part 11 and support the European Annex 11 guidance
- New features enable flexibility and easier adherence
- WinKQCL<sup>TM</sup> 5 Software and higher now support:
  - IT initiatives to secure all data under one central database and segregate data into laboratory workgroups
  - Restriction of user access to individual laboratory workgroup data
  - The use of your Windows® password
  - Activity timer settings to allow WinKQCL<sup>™</sup> Software to match company policies
  - Flexible, user-specific access rights configuration

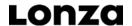

### **New Security Features – Data Security**

- Data Storage:
  - Endotoxin data is GMP data!
  - Do not store it on your laboratory computer!
  - If you are storing your data on a laboratory computer and not backing it up daily, have your IT department contact scientific support, we can assist in securing your data

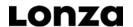

### **New Security Features – Data Security**

- Lonza has supported a true client-server network since 2004
- Starting with WinKQCL™ 5 Software, data can be centralized and shared across sites, even if these sites are in different countries
- Steps to securing your data:
  - Work with IT to identify an existing database server that can be used
  - WinKQCL<sup>TM</sup> Software has tools that can import and merge existing data
  - Install the client software on all lab and office computers

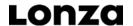

### **New Security Features – Passwords**

Never forget your password again! Starting with WinKQCL™ 5 Software, you can use the same password you use to log in to

Windows®

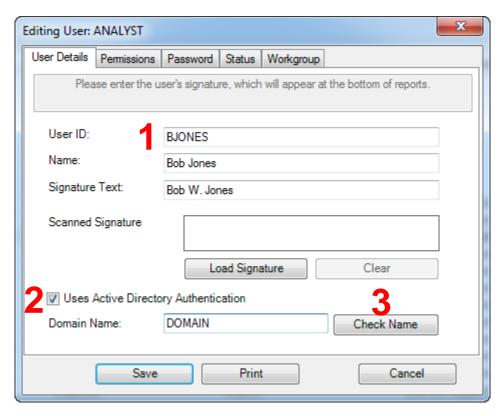

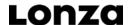

### **New Security Features – Password Rules**

- Set the WinKQCL™ Software password rules to match company policy:
  - Set the inactivity timer
  - Enable/disable active directory "single sign-on" (SSO) feature. SSO allows WinKQCL<sup>™</sup> Software to automatically log you in with the password you used to log in to Windows<sup>®</sup>.
  - When applying e-signatures and cancelling tests, the WinKQCL™ Software will always require passwords

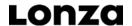

### **New Security Features – User Access**

- WinKQCL<sup>TM</sup> 5 Software adds user access flexibility:
  - Per 21 CFR Part 11, assign access according to the user's training/role in the company
  - Use these features to restrict access of non-QC or less experienced QC personnel or increase it for experienced personnel/managers
  - Allow/restrict access to specific workgroups

### Agenda

- Part 1: WinKQCL<sup>TM</sup> Money/Time saving software features
- Part 2: New security features which ensure compliance to 21 CFR Part 11 and internal security policies
- Part 3: How to effectively use the trending feature to support OOS/OOT investigations
- Questions and Answers

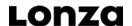

### **Part 3: How to Effectively Use Trending**

#### Problem:

Customers need an easy way to review and monitor data

#### Solutions:

- WinKQCL<sup>TM</sup> 4 Software and higher introduce a new generation of integrated trending and data analysis capability
- WinKQCL<sup>TM</sup> 5 Software adds additional standards data analysis capability
- How to use trending...

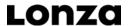

### **How to Effectively Use Trending**

- First, and most importantly, users in the lab must get into the habit of inputting all data consistently and accurately
- Examples of inconsistent data:
  - Water ≠ WFI ≠ Water for Injection
  - P20 Pipette ≠ 20ul Pipette
- Examples of poorly entered data:
  - "0.9% Sodium Chloride Injection 26MAR2014"
  - "Eppendorf® 20ul Pipetter"
  - Data elements need to be separated into appropriate fields

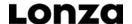

### **Maintaining Products Lists**

 Break each piece of information about the test article into separate fields

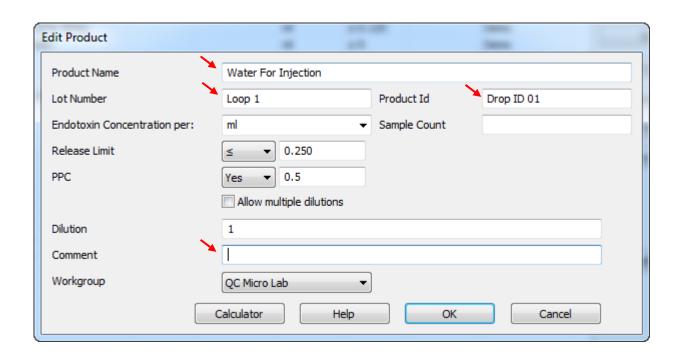

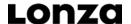

### **Maintaining Products Lists**

 Create and maintain a reference list of regularly tested products to allow for fast and consistent data entry and retrieval

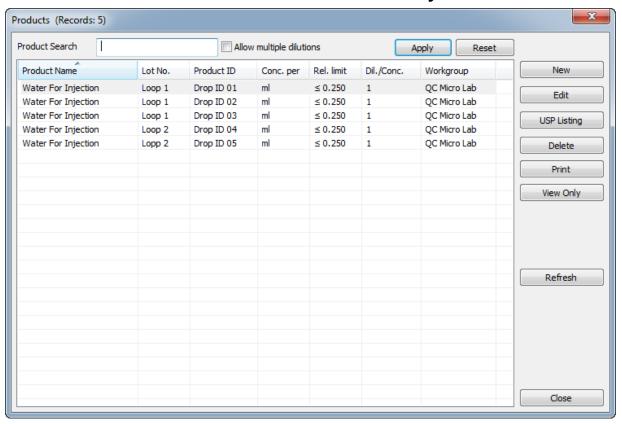

### **Maintaining Your Accessories**

- Just like with products, it is important to associate an accurate and consistent list of accessories used with each test to allow for effective trending and investigations
- WinKQCL<sup>TM</sup> Software allows maintenance of a global list of accessories used for each laboratory
- Each user can create their own default list from this global list to save time when setting up their template
- It is possible to assign a calibration technician or a specific analyst with the responsibility of maintaining this list, while locking out all other users

## **Using Trending**

- Once you have started collecting data consistently, it is just a matter of determining what you want to see and selecting the matching qualifiers
- WinKQCL<sup>TM</sup> Software allows selection of any data associated with the test, including the following:
  - General endotoxin test data, including the date range, analysts, reader serial numbers, workgroups, reagent lot numbers, and more.
  - All Product and Accessory data
  - Standard curve parameter data and raw data

### **Using Trending**

- User can query based on any number of Qualifiers
- One window shows query, results table, and graph.
- Ability to mask outliers

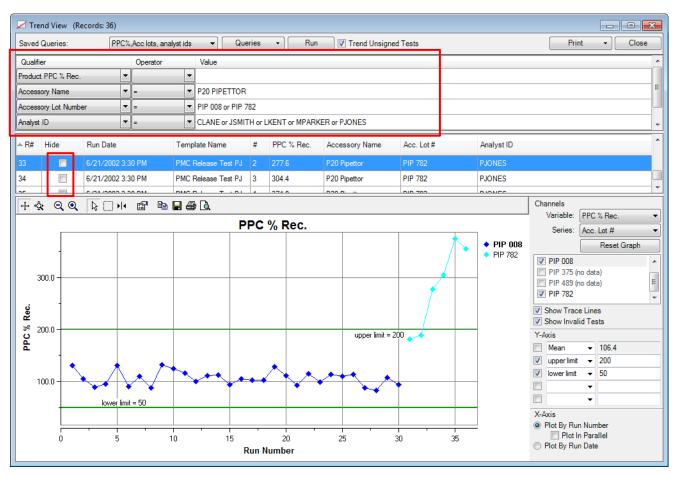

### **Using Trending**

- Examples of questions you may wish to answer using the trending feature:
  - Does my water loop show an increase in endotoxin over time?
  - Does any specific drop show positive results more often than another, and if so, at what frequency?
  - Is the % PPC Recovery on my product consistent from lot to lot? Do I see a trend that should be investigated, before a failure occurs?
  - I am using a new accessory, reader, or analyst in my lab, let me compare performance of one vs. another using quality indicators, such as %CV, R-Value, or blank/low standard separation

### **Agenda**

- Part 1: Money-saving and Time-saving features
- Part 2: New security features which ensure compliance to 21 CFR Part 11 and internal security policies
- Part 3: How to effectively use the trending feature to support OOS/OOT investigations
- Questions and Answers

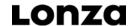

### **Do You Have More Questions?**

Contact our Scientific Support scientific.support.eu@lonza.com scientific.support@lonza.com

Join our upcoming webinar on 3 and 4 June:
Endotoxin Testing and Regulatory Requirements

Register at:

http://www.lonza.com/qcwebinars